# **Table of Contents**

| Command Parsing Template Syntax | . 3 |
|---------------------------------|-----|
| Text parsing syntax             | . 3 |
| Table parsing syntax            | . 9 |
| Command Scope                   | 13  |

| Last update: |                                                                                                    |
|--------------|----------------------------------------------------------------------------------------------------|
| 2022/11/01   | guides:user:command_parsing_templates https://labs-wiki.netyce.com/doku.php/guides:user:command_parsing_templates |
| 08:35        |                                                                                                    |

Command parsing templates parse the result from a command to a node, and extract variables from that output which are used in Scenarios.

The scenario command is parse\_cmd.

A tool to assist in testing the command parser can be found at Parsing test

When referred to output in the examples, it is the same output you'll see when using the parsing tester.

# Text parsing syntax

The text parsing syntax is described below, followed by the table parsing syntax.

Each of the capabilities is described using examples.

### Capabilities

2024/05/08 03:44

- <variable> only parses single words
- <variable:> parses until it encounters a double space, tab or the end of line
- <variable:test> parses until it encounters the word "test", surrounded by whitespace, or the end of line otherwise.
- <variable:,> parses until it encounters a single character, which doesn't have to be surrounded by whitespaces. (in this case the 'comma')
- <variable\*> will put all text in a single variable
- [header] + all of the above
- %keys + all of the above
- indentation, dealing with multiple levels of indentation.
- |\*| ignoring anything else on the line.

### Variable extraction

A few examples on how to use this. Below is the output given for a Cisco Node with the command show version.

Let's parse this output and extract the following information:

```
* software version
```

- \* hardware
- \* Base mac address
- \* serial number

```
SW1#show version
Cisco IOS Software, C2960 Software (C2960-LANBASEK9-M), Version 15.0(2)SE4,
RELEASE SOFTWARE (fc1)
```

guides:user:command\_parsing\_templates https://labs-wiki.netyce.com/doku.php/guides:user:command\_parsing\_templates 08:35 Technical Support: http://www.cisco.com/techsupport Copyright (c) 1986-2013 by Cisco Systems, Inc. Compiled Wed 26-Jun-13 02:49 by mnguyen ROM: Bootstrap program is C2960 boot loader

BOOTLDR: C2960 Boot Loader (C2960-HBOOT-M) Version 12.2(25r)FX, RELEASE SOFTWARE (fc4)

Switch uptime is 39 minutes System returned to ROM by power-on System image file is "flash:c2960-lanbasek9-mz.150-2.SE4.bin"

This product contains cryptographic features and is subject to United . . . .

cisco WS-C2960-24TT-L (PowerPC405) processor (revision B0) with 65536K bytes of memory. Processor board ID F0C1010X104 Last reset from power-on 1 Virtual Ethernet interface 24 FastEthernet interfaces 2 Gigabit Ethernet interfaces

The password-recovery mechanism is enabled.

64K bytes of flash-simulated non-volatile configuration memory. Base ethernet MAC Address : 00:17:59:A7:51:80 Motherboard assembly number : 73-10390-03 Power supply part number : 341-0097-02 Motherboard serial number : F0C10093R12 Power supply serial number : AZS1007032H Model revision number : B0 Motherboard revision number : B0 Model number : WS-C2960-24TT-L System serial number : FOC1010X104 Top Assembly Part Number : 800-27221-02 Top Assembly Revision Number : A0 Version ID : V02 CLEI Code Number : COM3L00BRA Hardware Board Revision Number : 0x01

Switch Ports Model SW Version SW Image . . . . . . . . . . . . . . . \* 1 26 WS-C2960-24TT-L 15.0(2)SE4 C2960-LANBASEK9-M

Configuration register is 0xF

The parsing template will look like:

```
Cisco IOS Software, <tmpl> Software (<software>), Version <version:,>,
RELEASE SOFTWARE (fc1)
cisco <hardware> (<tmp2>) processor |*|
Base ethernet MAC Address : <basemac>
Motherboard serial number : <serial>
```

Normal text is an exact match on the command output. Some variables are temporary, which we will not use, but can be variable depending on the hardware, like <tmp1> and <tmp2>. The version is matched up till the comma and note that the command is also presented in the 'exact' match text as well.

The output of the parsing is:

```
<basemac>: 00:17:59:A7:51:80<br/>
<hardware>: WS-C2960-24TT-L<br/>
<serial>: F0C10093R12<br/>
<software>: C2960-LANBASEK9-M<br/>
<tmp1>: C2960<br/>
<tmp2>: PowerPC405<br/>
<version>: 15.0(2)SE4
```

If you would want to 'catch' a single word on a line, you could just put a single variable in the parsing template:

<word>

### Headers

Multiple blocks with the same text and variables. Here is how to break them up in sections:

```
# This template parses command results like this:
  Current Boot Variables:
#
#
#
#
   kickstart variable = bootflash:/n6000-uk9-kickstart.7.0.7.N1.1.bin
#
   system variable = bootflash:/n6000-uk9.7.0.7.N1.1.bin
   Boot POAP Disabled
#
#
#
   Boot Variables on next reload:
#
#
#
   kickstart variable = bootflash:/n6000-uk9-kickstart.7.0.7.N1.1.bin
#
   system variable = bootflash:/n6000-uk9.7.0.7.N1.1.bin
#
   Boot POAP Disabled
#
# To differentiate between current and future boot variables, headers are
specified.
# Headers are denoted between []-brackets and their contents have to match a
line,
```

```
# including all its special characters.
#
# In a scenario, you can now access the current boot system variable as
follows
# (note that special characters ., :, [, ], @, %, <, > are not needed to
avoid confusion with scenario syntax):
# <Current Boot Variables.current_boot_system%boot_variable>
[Current Boot Variables:]
kickstart variable = <current_boot_kickstart>
system variable = <current_boot_system>
Boot POAP <current_boot_poap_enabled>
[Boot Variables on next reload:]
kickstart variable = <next_boot_kickstart>
system variable = <next_boot_system>
```

Boot POAP <next\_boot\_poap\_enabled>

With the output:

```
[Current Boot Variables]: | <current_boot_kickstart>: bootflash:/n6000-uk9-
kickstart.7.0.7.N1.1.bin | <current_boot_poap_enabled>: Disabled |
<current_boot_system>: bootflash:/n6000-uk9.7.0.7.N1.1.bin
```

[Boot Variables on next reload]: | <next\_boot\_kickstart>: bootflash:/n6000uk9-kickstart.7.0.7.N1.1.bin | <next\_boot\_poap\_enabled>: Disabled | <next\_boot\_system>: bootflash:/n6000-uk9.7.0.7.N1.1.bin

In this way, you can pick out the difference between the current boot variables, and the ones on next reload. The line between the squared brackets is a header. When the config parser parses a config, it looks out for blocks whose first line starts with this header. It only looks at the first line of this block, and headers can be made more specific. We allow a lot of special characters for example: spaces, colons, even newlines. All these need to be explicitly included.

### Keys

Whenever you have multiple entries, like the example below has with interfaces, you will want to able to loop over this data and extract the necessary. You'll have to assign a variable as 'key, so you can extract variables based on that specific key. See below:

```
# Show cdp all returns an output like this:
#
   Ethernet1/1 is up
#
       CDP is operationally disabled as interface is in fex-fabric mode
#
       Refresh time is 60 seconds
       Hold time is 180 seconds
#
#
   Ethernet1/2 is up
#
       CDP is operationally disabled as interface is in fex-fabric
                                                                     mode
#
       Refresh time is 60 seconds
#
       Hold time is 180 seconds
```

```
#
   Ethernet1/3 is up
       CDP is operationally disabled as interface is in fex-fabric mode
#
#
       Refresh time is 60 seconds
#
       Hold time is 180 seconds
#
   Ethernet1/4 is up
       CDP is operationally disabled as interface is in fex-fabric mode
#
       Refresh time is 60 seconds
#
       Hold time is 180 seconds
#
#
   Ethernet1/5 is up
#
       CDP enabled on interface
       Refresh time is 60 seconds
#
#
       Hold time is 180 seconds
#
   Ethernet1/6 is down
       CDP enabled on interface
#
#
       Refresh time is 60 seconds
#
       Hold time is 180 seconds
#
   et cetera...
#
# To differentiate between interfaces we specify a key. If you do this, this
will override any []-header
# in your results. In a scenario you can now call the result as follows:
<Ethernet1/1.if status%port variable>.
#
# The amount of spaces in the indentation in this pattern don't matter,
# as long as there is any kind of indentation.
<%interface> is <if status>
    CDP <if_cdp> on interface
    Refresh time is <if refresh time> seconds
    Hold time is <if hold time> seconds
```

7/14

Output:

2024/05/08 03:44

```
[Ethernet1/1]: | <if_hold_time>: 180 | <if_refresh_time>: 60 | <if_status>:
up | <interface>: Ethernet1/1
[Ethernet1/2]: | <if_hold_time>: 180 | <if_refresh_time>: 60 | <if_status>:
up | <interface>: Ethernet1/2
[Ethernet1/3]: | <if_hold_time>: 180 | <if_refresh_time>: 60 | <if_status>:
up | <interface>: Ethernet1/3
[Ethernet1/4]: | <if_hold_time>: 180 | <if_refresh_time>: 60 | <if_status>:
up | <interface>: Ethernet1/4
[Ethernet1/5]: | <if_cdp>: enabled | <if_hold_time>: 180 |
<if_refresh_time>: 60 | <if_status>: up | <interface>: Ethernet1/5
[Ethernet1/6]: | <if_cdp>: enabled | <if_hold_time>: 180 |
<if_refresh_time>: 60 | <if_status>: up | <interface>: Ethernet1/5
```

### Indentation

Multiple hierarchical indentation also will be parsed. The templates need to follow the exact same indentation pattern and that will suffice.

```
#
# Ethernet1/48 is up
#
  Dedicated Interface
#
    Belongs to Pol
    Hardware: 1000/10000 Ethernet, address: 002a.6ac4.b457 (bia
#
002a.6ac4.b457)
    Description: 2e int portchannel1 -trunk-
#
    MTU 1500 bytes, BW 10000000 Kbit, DLY 10 usec
#
#
    reliability 255/255, txload 1/255, rxload 1/255
#
    Encapsulation ARPA
#
    Port mode is FabricPath
    full-duplex, 10 Gb/s, media type is 10G
#
#
    Beacon is turned off
#
    Input flow-control is off, output flow-control is off
#
    Rate mode is dedicated
    Switchport monitor is off
#
#
    EtherType is 0x8100
#
    Last link flapped 3week(s) 6day(s)
#
    Last clearing of "show interface" counters never
#
    6 interface resets
#
    30 seconds input rate 6944 bits/sec, 6 packets/sec
#
    30 seconds output rate 120 bits/sec, 0 packets/sec
#
    Load-Interval #2: 5 minute (300 seconds)
#
      input rate 6.42 Kbps, 6 pps; output rate 160 bps, 0 pps
#
    RX
#
      15 unicast packets 26389404 multicast packets 1779 broadcast packets
#
      26391200 input packets 2915102855 bytes
#
      0 jumbo packets 0 storm suppression bytes
#
      0 runts 0 giants 2 CRC 0 no buffer
#
      2 input error 0 short frame 0 overrun
                                                0 underrun
                                                             0 ignored
      0 watchdog 0 bad etype drop 0 bad proto drop 0 if down drop
#
#
      0 input with dribble 0 input discard
#
      0 Rx pause
#
    TΧ
#
      20825 unicast packets 1015782 multicast packets 35 broadcast packets
#
      1036642 output packets 249577269 bytes
#
      0 jumbo packets
#
      0 output error 0 collision 0 deferred 0 late collision
#
      0 lost carrier 0 no carrier 0 babble 0 output discard
      0 Tx pause
#
<%interface> is <if_status>
 Dedicated Interface
  Belongs to <if port channel>
 Hardware: <if hardware:>
 Description: <if description:>
  MTU <if mtu:>
  Port mode is <if_port_mode>
 RX
    <if_unicast_packets> unicast packets <if_multicast_packets> multicast
```

packets <if\_broadcast\_packets> broadcast packets

ТΧ

<if\_unicast\_packets> unicast packets <if\_multicast\_packets> multicast
packets <if\_broadcast\_packets> broadcast packets

# Table parsing syntax

## Capabilites

- [headers], can consist of multiple lines and must include all characters to form a perfect match
- |<lines>| for flexible tables
  - $\circ~$  %keys, to be able to identify unique entries
  - $\circ\,$  <variable> only parses single words, can be used for capturing indentation
  - $\circ\,$  <variable:> parses until 2 consecutive whitespaces or the end of line
  - $\circ\,$  <variable:anchor> parses line up to and including anchor. This can also be any character, aside from newlines or <>-carats
  - // ignoring the line.
- ^ines> for fixed tables
  - $\circ\,$  Any character matching % is appended to the key
  - $\circ\,$  Any character matching 1 is appended to the first variable (excluding the key)
  - $\circ\,$  Any character matching 2 is appended to the second variable
  - ... et cetera
  - $\circ\,$  Any character matching a is appended to the tenth variable
  - $\circ\,$  Amy character matching b is appended to the eleventh variable
  - ... et cetera
  - $\circ\,$  Any character matching . is ignored

# Flexible table

All table parsing templates start with a header, followed by a table syntax. Multiple headers and table syntaxes can be provided, multiple headers can precede a table syntax, but only one table syntax belongs to one header. An example:

| #                                             |      |      |        |        |        |       |
|-----------------------------------------------|------|------|--------|--------|--------|-------|
| <pre># Ethernet Port # Interface Ch # #</pre> | VLAN | Туре | Mode   | Status | Reason | Speed |
| <br># Eth1/1<br>10G(D) 100                    | 1    | eth  | fabric | up     | none   |       |
| # Eth1/2<br>10G(D) 100                        | 1    | eth  | fabric | up     | none   |       |
| # Eth1/3<br>10G(D) 101                        | 1    | eth  | fabric | up     | none   |       |
| # Eth1/4                                      | 1    | eth  | fabric | up     | none   |       |

10G(D) 101 602 # Eth1/5 eth access up none 1000(D) 1000 # Eth1/6 999 eth trunk down SFP not inserted 10G(D) 1008 # et cetera # # There can be multiple tables, and each table can have headers of multiple lines. # All these lines in a header can become one pattern header to recognize which table # syntax is applicable. # # A table can be parsed as follows: its syntax is enclosed in between |pipes. # What follows is a list of variables. These will parse the table result, separated # by spaces. # <%variable> parses the key in this entry. So getting the vlan in a scenario, you would need e.g. <Eth1/1.vlan%interfaces> # <variable> is a regular variable, no spaces. # <variable:> is a variable containing spaces. The parser only jumps to the next variable in line after encountering two consecutive spaces. # [------ - - - -Ethernet VLAN Type Mode Status Reason Speed Port Interface Ch # - - - - -- - - - 1 |<%interface> <vlan> <type> <mode> <status> <reason:> <speed> <port\_channel>| Port-channel VLAN Type Mode Status Reason Speed Protocol Interface - - - - 1 |<%interface> <vlan> <type> <mode> <status> <reason:> <speed> <protocol>| [------ - - - -Status IP Address Port VRF Speed MTU \_ \_ \_ \_ \_ . - - - - ]

| <pre> &lt;%interface&gt;</pre> | <vrf> <sta< td=""><td>tus&gt; <address> <speed> <m< td=""><td>itu&gt; </td></m<></speed></address></td></sta<></vrf> | tus> <address> <speed> <m< td=""><td>itu&gt; </td></m<></speed></address> | itu>          |
|--------------------------------|----------------------------------------------------------------------------------------------------|---------------------------------------------------------------------------|---------------|
| [                              |                                                                                                    |                                                                           |               |
| Interface Sec                  | -                                                                                                    |                                                                           | Status Reason |
| ]<br> <%interface>             | <secondary< td=""><td>_vlan&gt; <status> <reason> </reason></status></td><td></td></secondary<>                      | _vlan> <status> <reason> </reason></status>                               |               |
|                                |                                                                                                    |                                                                           |               |
| Interface                      |                                                                                                    | •                                                                         |               |
| ]<br> <%interface>             | <status> &lt;</status>                                                                                               | description>                                                              |               |

Note how the # in the header in this case is not a comment, but part of the header. Headers have to match exactly, and if a table syntax has two headers, either one can match.

#### Flexible table with indentation and ignoring lines

With this, most tables can be parsed, even some with a weird layout. The problem with this table is that it has some rows that are just there for filler and aren't meant to be parsed. These can be ignored.

```
# Some tables have an unusual layout, and need a few workarounds to be
parsed correctly
# For example the command show port-channel traffic returns something like
this:
#
  ChanId
            Port Rx-Ucst Tx-Ucst Rx-Mcst Tx-Mcst Rx-Bcst Tx-Bcst
#
           _ _ _ _ _ _ _ _ _
#
          Eth1/47 95.82% 99.76% 71.85% 97.78% 50.29%
                                                  98.07%
      1
                         0.23% 28.14%
#
      1
          Eth1/48
                  4.17%
                                       2.21% 49.70%
                                                    1.92%
#
  _ _ _ _ _ _ _
        #
                   0.0%
                          0.0%
                                 0.0%
                                        0.0%
     11
           Eth2/1
                                              0.0%
                                                     0.0%
#
  #
                            0.0%
                                   0.0%
                                                0.0%
                                                       0.0%
    1002 Eth100/1/4
                     0.0%
                                         0.0%
#
    1002 Eth101/1/4
                     0.0%
                            0.0%
                                  0.0%
                                         0.0%
                                                0.0%
                                                       0.0%
#
# Any table row which starts indented can be parsed correctly by labelling
the
# first variable as a garbage-one (for example <x>), and the rest of the
line will parse correctly.
#
# Also to avoid parsing the dashed lines, you can put two slashes before it
in the pattern.
# This will tell the command parser to simply ignore that line if it runs
into it.
```

```
[ChanId Port Rx-Ucst Tx-Ucst Rx-Mcst Tx-Mcst Rx-Bcst Tx-Bcst
|<x> <%port_channel> <port> <rx_ucst> <tx_ucst> <rx_mcst> <tx_mcst>
<rx_bcst> <tx_bcst>|
//-----
```

### **Fixed table**

These kind of tables have a fixed starting point for each column. With could have 1 or multiple whitespaces between them, depending on the information stored. For these type of tables the following syntax is used:

```
# This example gives a fixed header with a dynamic value for the total
number
# of entries, this can be ignored by only using the single line header of
the table
#
#
  Flags: * - Adjacencies learnt on non-active FHRP router
        + - Adjacencies synced via CFSoE
#
#
        # - Adjacencies Throttled for Glean
#
        D - Static Adjacencies attached to down interface
#
#
  IP ARP Table for context default
  Total number of entries: 3
#
#
  Address
               Age MAC Address Interface
  192.168.60.1
192.168.60.7
#
                00:17:01 0050.56c0.0002 Ethernet2/1
                00:09:34 000c.29e0.6768 Ethernet2/1
#
  192.168.60.50
#
                00:04:40 5000.0003.0000 Ethernet2/1
#
#
#
#
[Address
                      MAC Address
                                    Interface]
              Age
|<%address> <age> <mac> <int>|
# Some tables cannot be parsed based on separation by spaces, for example:
- - - - - - -
# Port
                              Status Vlan
                                              Duplex Speed Type
              Name
- - - - - - -
# Eth1/1
              le int portchannel connected 1
                                              full
                                                      10G
10Gbase-SR
# Eth1/2
              2e int portchannel connected 1
                                              full
                                                      10G
10Gbase-SR
# Eth1/3
              le int portchannel connected 1
                                               full
                                                      10G
10Gbase-SR
```

2024/05/08 03:44 13/14 **Command Parsing Template Syntax** # Eth1/4 2e int portchannel connected 1 full 10G 10Gbase-SR Eth1/5 Member of Po1000, connected 602 full 1000 # SFP-1000BAS # Eth1/6 Member of Po1008, sfpAbsent trunk full 10G # et cetera # # # Headers can be of multiple lines. They can also directly follow each other. # What this means is that the same rules should apply to both of them when a match is found. # -----[----- - - - -Port Name Status Vlan Duplex Speed Type ------ - - - 1 ^<%interface> <if name> <if status> <if vlan> <if duplex> <if speed> <if type> 66666

# **Command Scope**

Our command parser can handle a lot of different syntaxes, but it won't be able to parse everything. For example, if you want to parse the running configuration, we redirect you to the config parser. There are a number of other patterns that the command parser will NOT be able to parse:

• Any table whose rows consist out of multiple lines. For example:

| VLAN Name               | Status | Ports                                                  |
|-------------------------|--------|--------------------------------------------------------|
| <br>1 default<br>Po1010 | active | Po1007, Po1008, Po1009,                                |
| Eth1/9                  |        | Eth1/6, Eth1/7, Eth1/8,                                |
|                         |        | Eth1/10, Eth1/11, Eth1/12<br>Eth1/13, Eth1/14, Eth1/15 |

- Any command that returns a very large string of text, combining any regular parseable text together with tables. It will either be just parsing tables, or text, not both.
  - $\circ\,$  You will probably want to split or filter that using filters on the command you're using on the node itself.

From: https://labs-wiki.netyce.com/ - Technical documentation

Permanent link:

https://labs-wiki.netyce.com/doku.php/guides:user:command\_parsing\_templates

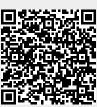

Last update: 2022/11/01 08:35